## English Learner Management System (ELMS) Appeals Instructional Sheet

**The purpose of this instructional sheet is for school districts/charters to correctly request a change to a student's EL record on the English Learner Management System (ELMS).**

**Key Details to keep in mind while submitting an appeal request to the SDE:**

- $\checkmark$  The turnaround time for an appeal is two weeks
- $\checkmark$  Only WIDA scores (screener or ACCESS) are accepted for entry into EL program
- $\checkmark$  Student with Out of State non-WIDA information must be screened with WIDA screener
- $\checkmark$  Out of State non-WIDA scores can be used to exit students if they have an official exit letter
- $\checkmark$  Any name changes, EDUID or birthdays need an OTIS ticket not an ELMS appeals

### **Four types of ELMS Appeals:**

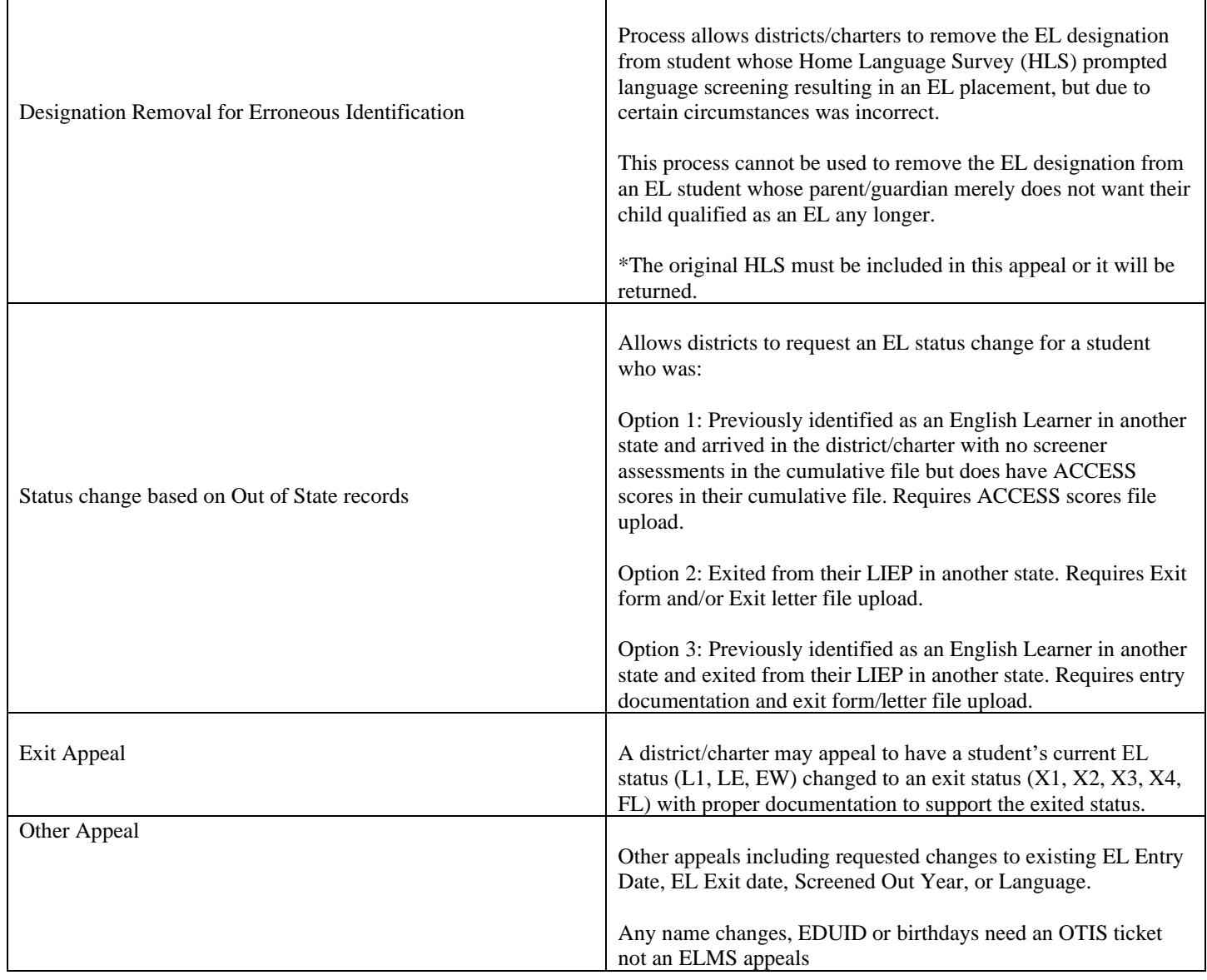

### How to fill out ELMS APPEALS

Step #1 Log into ELMS [\(https://apps.sde.idaho.gov/ELMS/Home/Home\)](https://apps.sde.idaho.gov/ELMS/Home/Home) using your username and password. Please contact your district's ISEE administrator if you need access to ELMS.

**Step #2** Go to "Admin Actions" and click on "Find Child"

# **Admin Actions**

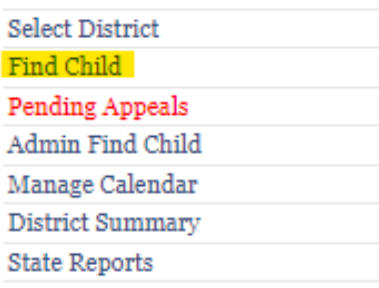

## **Step #3** Fill out child's information: birthdate, first name, and last name are required.

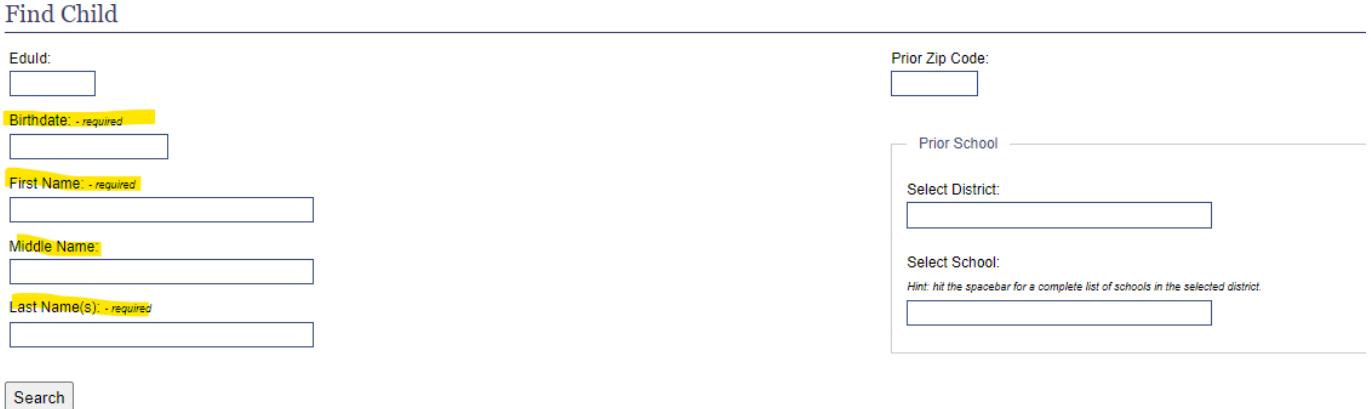

**Step #4** Once you find the student, in the "Actions" tab click on "Appeals."

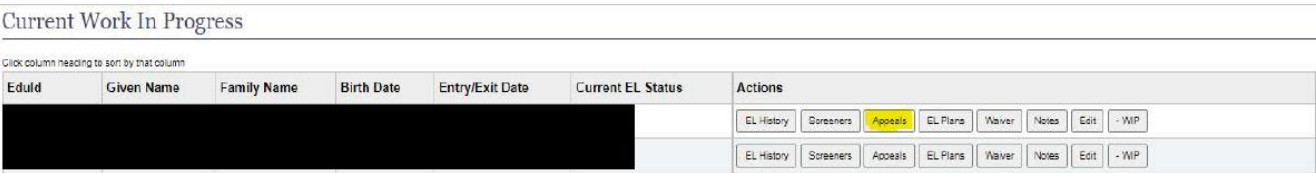

**Step #5** Click on the type of appeal that best fits the student's circumstance, keeping in mind the key details.

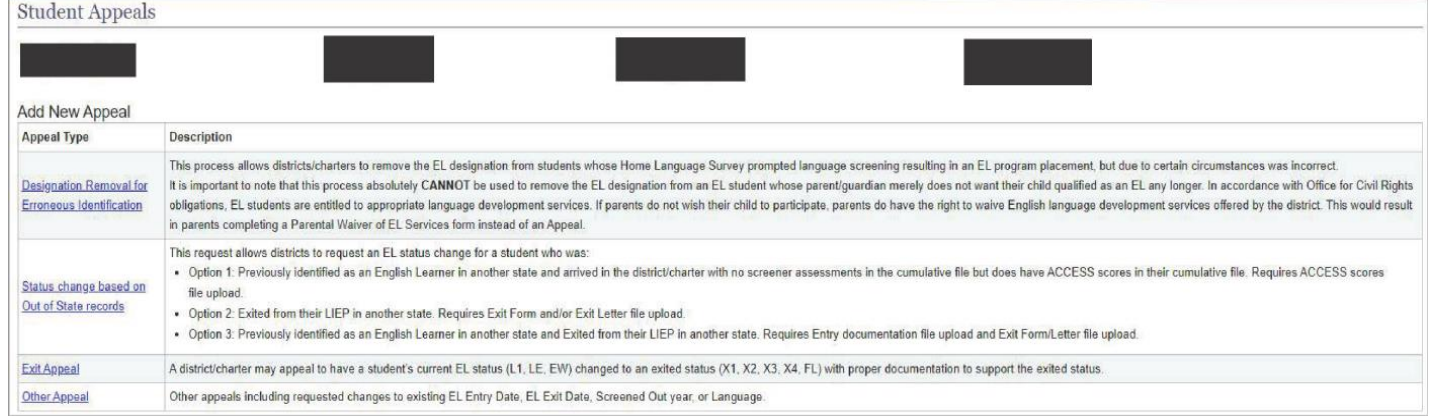

**Step #6** Click on Request Detail and fill in the information for your appeal.

Request description is crucial because there needs to be justification and explanation to the SDE as to why the EL designation needs to be changed. Please ensure you are completing every section that is included in the specific appeal. Depending on the appeal type will determine what information you need to provide.

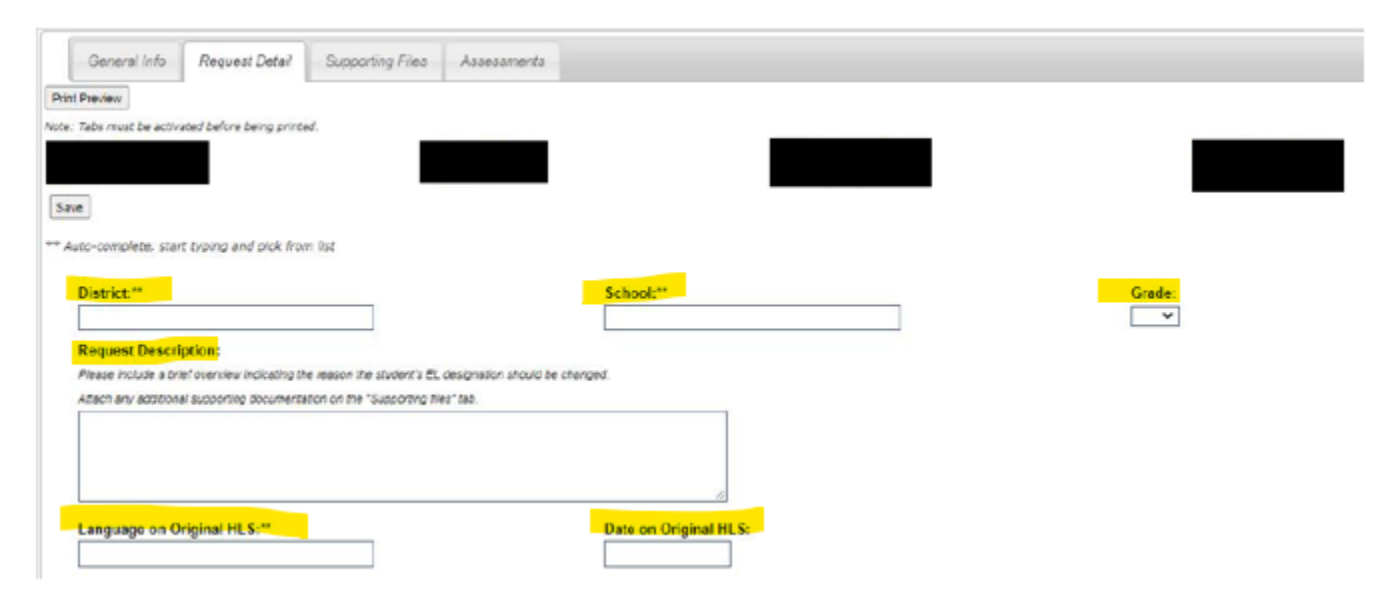

Example of "Request Description" narrative for designation removal:

#### **Request Description:**

Please include a brief overview indicating the reason the student's EL designation should be changed.

Attach any additional supporting documentation on the "Supporting files" tab.

```
Please include the reason student should not have been screened. The reason cannot include
"parent does not want student in the program." Parents have the opportunity to waive services,
if district was correct in screening based on HLS answers. We will ALWAYS ask to include the
original home language survey. If an original HLS cannot be provided, this appeal will not be
approved.
```
Example-

Student was mistakenly screened by new teacher. Upon further investigation, the original home language survey shows "English" on all questions. Please see attached original HLS in supporting files.

**Step #7** Include a proper description about the documents you have attached. Attach all documents into one PDF file. Please highlight exact dates and test scores you want us to look at.

Step #8 Once all steps have been completed, please make sure to click "Save" and "Submit" to finalize appeal. Please note, you will have to click "Save" before the "Submit" button appears.